#### **NEED HELP? 412-268-8855 or mediatech@cmu.edu**

### **QUICK REFERENCE** Porter Hall A21

**Carnegie Mellon University** 

**Computing Services** 

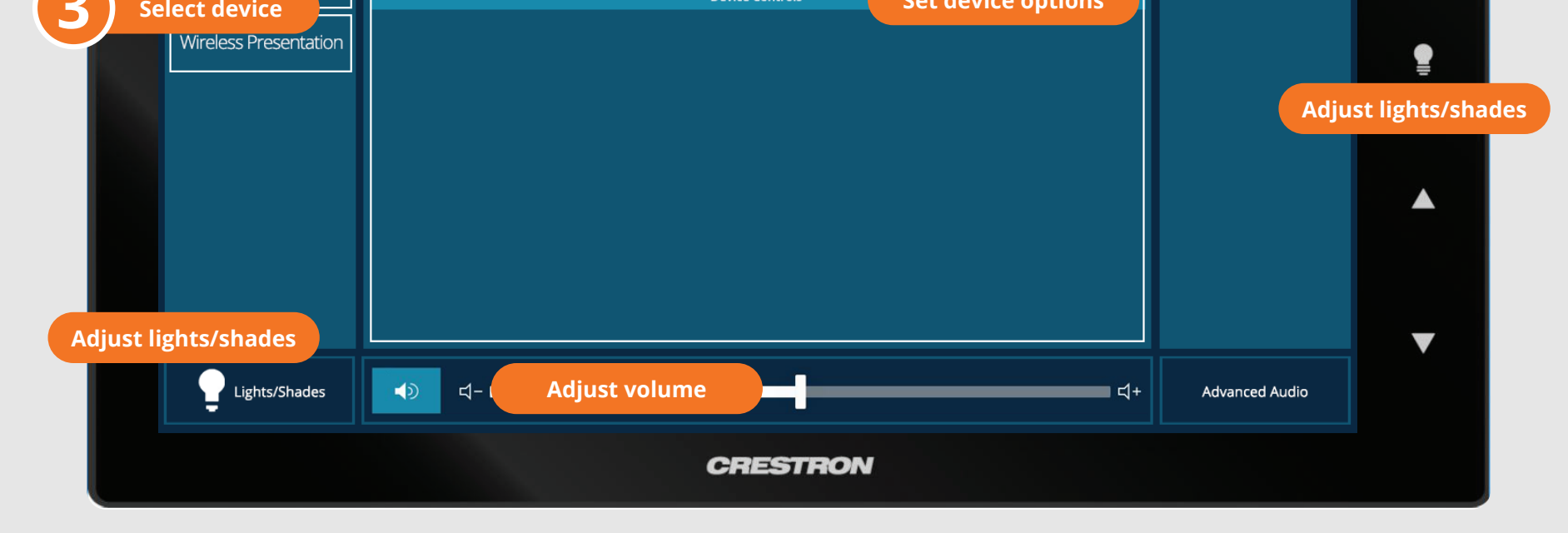

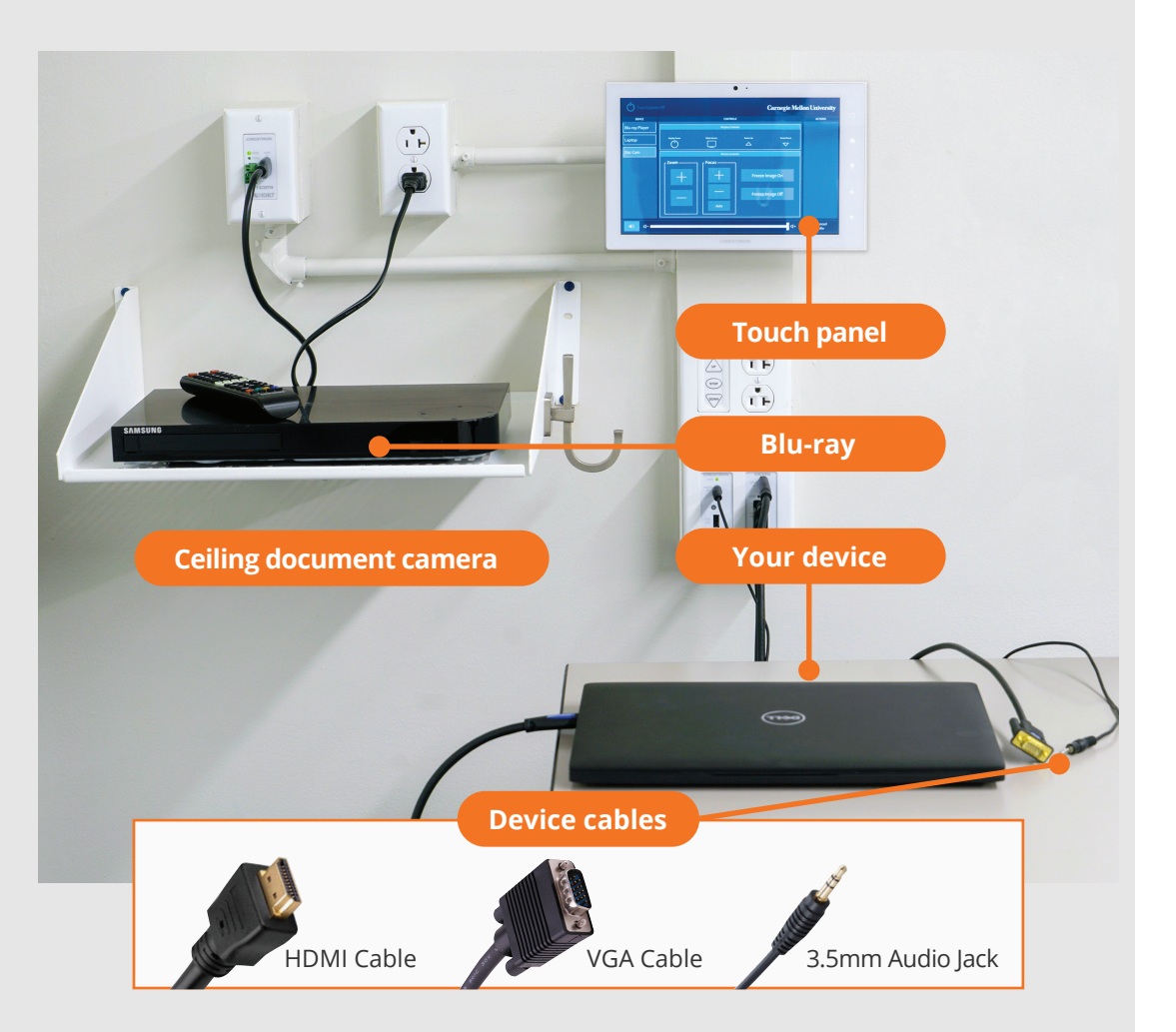

## **CONNECTING**

### **Wireless**

#### **Touch Panel** *Tap to refresh the touch panel.* **1 Tap to start** *Turn off when complete.*  $\odot$ **2 Turn on/off Carnegie Mellon University DEVICES CONTROLS ACTIONS Set display options Display Controls** Laptop Turn On Screen Up Screen Down Blank Screen Document Camera A  $\bigtriangledown$  $(\dot{\phantom{x}})$  $\bigtriangleup$ **Set device options**

- 1. Tap **Wireless Presentation** on the panel.
- 2. Follow the steps on the screen to **connect your device**.
- 3. Tap **End Presentation** to disconnect.

**Wired** Connect the appropriate cable to your device.

# **PRESENTING**